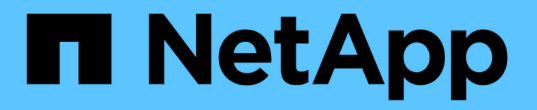

## **AIPod** 구축을 위한 고성능 작업의 예

NetApp Solutions

NetApp May 10, 2024

This PDF was generated from https://docs.netapp.com/ko-kr/netapp-solutions/ai/aicp\_execute\_a\_singlenode\_ai\_workload.html on May 10, 2024. Always check docs.netapp.com for the latest.

# 목차

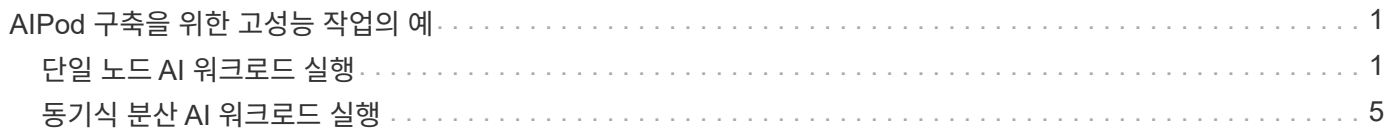

# <span id="page-2-0"></span>**AIPod** 구축을 위한 고성능 작업의 예

### <span id="page-2-1"></span>단일 노드 **AI** 워크로드 실행

Kubernetes 클러스터에서 단일 노드 AI 및 ML 작업을 실행하려면 배포 점프 호스트에서 다음 작업을 수행하십시오. Trident를 사용하면 페타바이트에 이를 수 있는 데이터 볼륨을 빠르고 쉽게 만들어 Kubernetes 워크로드에 액세스할 수 있습니다. Kubernetes Pod에서 데이터 볼륨에 액세스할 수 있도록 하려면 POD 정의에 PVC를 지정하기만 하면 됩니다.

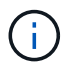

이 섹션에서는 Kubernetes 클러스터에서 실행하려고 하는 특정 AI 및 ML 워크로드를 이미 컨테이너화(Docker 컨테이너 형식)했다고 가정합니다.

1. 다음 명령 예는 ImageNet 데이터 세트를 사용하는 TensorFlow 벤치마크 워크로드에 대한 Kubernetes 작업 생성을 보여줍니다. ImageNet 데이터 세트에 대한 자세한 내용은 를 참조하십시오 ["ImageNet](http://www.image-net.org) [웹](http://www.image-net.org) [사이트](http://www.image-net.org)["](http://www.image-net.org).

이 예시 작업은 8개의 GPU를 요청하므로 8개 이상의 GPU를 갖춘 단일 GPU 작업자 노드에서 실행할 수 있습니다. 이 예시 작업은 8개 이상의 GPU를 갖춘 작업자 노드가 없거나 현재 다른 워크로드를 사용 중인 클러스터에 제출할 수 있습니다. 이 경우 해당 작업자 노드를 사용할 수 있을 때까지 작업은 보류 중 상태로 유지됩니다.

또한 스토리지 대역폭을 최대화하기 위해 필요한 교육 데이터가 들어 있는 볼륨이 이 작업에서 생성되는 POD 내에 두 번 마운트됩니다. 포드에도 다른 볼륨이 마운트됩니다. 이 두 번째 볼륨은 결과 및 메트릭을 저장하는 데 사용됩니다. 이러한 용적은 PVC 이름을 사용하여 작업 정의에서 참조됩니다. Kubernetes 작업에 대한 자세한 내용은 를 참조하십시오 ["Kubernetes](https://kubernetes.io/docs/concepts/workloads/controllers/jobs-run-to-completion/) [공식](https://kubernetes.io/docs/concepts/workloads/controllers/jobs-run-to-completion/) [문서](https://kubernetes.io/docs/concepts/workloads/controllers/jobs-run-to-completion/)["](https://kubernetes.io/docs/concepts/workloads/controllers/jobs-run-to-completion/).

이 예시 작업이 생성하는 포드의 /dev/shm에 Memory의 midium 값을 가진 emptyDir 볼륨이 실장된다. Docker 컨테이너 런타임을 통해 자동으로 생성되는 '/dev/shm' 가상 볼륨의 기본 크기는 TensorFlow의 요구 사항에 비해 부족할 수 있습니다. 다음 예제와 같이 "emptyDir" 볼륨을 마운트하면 충분히 큰 "/dev/shm" 가상 볼륨이 제공됩니다. 'emptyDir' 볼륨에 대한 자세한 내용은 를 참조하십시오 ["Kubernetes](https://kubernetes.io/docs/concepts/storage/volumes/) [공식](https://kubernetes.io/docs/concepts/storage/volumes/) [문서](https://kubernetes.io/docs/concepts/storage/volumes/)["](https://kubernetes.io/docs/concepts/storage/volumes/).

이 예제 작업 정의에 지정된 단일 컨테이너에는 'ecurityContext > privileged' 값이 'true'로 지정됩니다. 이 값은 컨테이너가 호스트에 대한 루트 액세스 권한을 효과적으로 가지고 있음을 의미합니다. 이 경우 실행되는 특정 워크로드에 루트 액세스가 필요하므로 이 주석이 사용됩니다. 특히, 워크로드가 수행하는 명확한 캐시 작업에서는 루트 액세스가 필요합니다. 이 "특권" 주석이 필요한지 여부는 실행 중인 특정 워크로드의 요구 사항에 따라 달라집니다.

```
$ cat << EOF > ./netapp-tensorflow-single-imagenet.yaml
apiVersion: batch/v1
kind: Job
metadata:
    name: netapp-tensorflow-single-imagenet
spec:
    backoffLimit: 5
    template:
      spec:
        volumes:
        - name: dshm
          emptyDir:
```

```
  medium: Memory
        - name: testdata-iface1
          persistentVolumeClaim:
            claimName: pb-fg-all-iface1
        - name: testdata-iface2
          persistentVolumeClaim:
            claimName: pb-fg-all-iface2
        - name: results
          persistentVolumeClaim:
            claimName: tensorflow-results
        containers:
        - name: netapp-tensorflow-py2
          image: netapp/tensorflow-py2:19.03.0
          command: ["python", "/netapp/scripts/run.py", "--
dataset dir=/mnt/mount 0/dataset/imagenet", "--dqx version=dqx1", "--
num_devices=8"]
          resources:
            limits:
              nvidia.com/gpu: 8
          volumeMounts:
          - mountPath: /dev/shm
           name: dshm
        - mountPath: /mnt/mount 0
           name: testdata-iface1
        - mountPath: /mnt/mount 1
            name: testdata-iface2
          - mountPath: /tmp
            name: results
          securityContext:
           privileged: true
        restartPolicy: Never
EOF
$ kubectl create -f ./netapp-tensorflow-single-imagenet.yaml
job.batch/netapp-tensorflow-single-imagenet created
$ kubectl get jobs
NAME COMPLETIONS DURATION AGE
netapp-tensorflow-single-imagenet 0/1 24s 24s
```
2. 1단계에서 만든 작업이 올바르게 실행 중인지 확인합니다. 다음 명령 예에서는 작업 정의에 지정된 대로 작업에 대해 단일 POD가 생성되었으며 이 POD가 현재 GPU 작업자 노드 중 하나에서 실행되고 있음을 확인합니다.

\$ kubectl get pods -o wide NAME READY STATUS RESTARTS AGE IP NODE NOMINATED NODE netapp-tensorflow-single-imagenet-m7x92 1/1 Running 0 3m 10.233.68.61 10.61.218.154 <none>

3. 1단계에서 생성한 작업이 성공적으로 완료되었는지 확인합니다. 다음 명령 예에서는 작업이 성공적으로 완료되었음을 확인합니다.

\$ kubectl get jobs NAME COMPLETIONS DURATION AGE netapp-tensorflow-single-imagenet 1/1 5m42s 10m \$ kubectl get pods NAME READY STATUS RESTARTS AGE netapp-tensorflow-single-imagenet-m7x92 0/1 Completed 0 11m \$ kubectl logs netapp-tensorflow-single-imagenet-m7x92 [netapp-tensorflow-single-imagenet-m7x92:00008] PMIX ERROR: NO-PERMISSIONS in file gds dstore.c at line 702 [netapp-tensorflow-single-imagenet-m7x92:00008] PMIX ERROR: NO-PERMISSIONS in file gds dstore.c at line 711 Total images/sec =  $6530.59125$ ================ Clean Cache !!! ================== mpirun -allow-run-as-root -np 1 -H localhost:1 bash -c 'sync; echo 1 > /proc/sys/vm/drop\_caches' ========================================= mpirun -allow-run-as-root -np 8 -H localhost:8 -bind-to none -map-by slot -x NCCL DEBUG=INFO -x LD LIBRARY PATH -x PATH python /netapp/tensorflow/benchmarks\_190205/scripts/tf\_cnn\_benchmarks/tf\_cnn\_be nchmarks.py --model=resnet50 --batch\_size=256 --device=gpu --force qpu compatible=True --num intra threads=1 --num inter threads=48 --variable update=horovod --batch group size=20 --num batches=500 --nodistortions --num\_gpus=1 --data\_format=NCHW --use\_fp16=True --use tf layers=False --data name=imagenet --use datasets=True --data dir=/mnt/mount 0/dataset/imagenet --datasets parallel interleave cycle length=10 --datasets\_sloppy\_parallel\_interleave=False --num\_mounts=2 --mount prefix=/mnt/mount %d --datasets prefetch buffer size=2000 --datasets use prefetch=True --datasets num private threads=4 --horovod device=gpu > /tmp/20190814 105450 tensorflow horovod rdma resnet50 gpu 8 256 b500 ima genet nodistort fp16 r10 m2 nockpt.txt 2>&1

4. \* 선택 사항: \* 작업 아티팩트 정리. 다음 예제 명령은 1단계에서 만든 작업 오브젝트의 삭제를 보여 줍니다.

작업 개체를 삭제하면 Kubernetes에서 연결된 포드를 자동으로 삭제합니다.

\$ kubectl get jobs NAME COMPLETIONS DURATION AGE netapp-tensorflow-single-imagenet 1/1 5m42s 10m \$ kubectl get pods NAME STATUS RESTARTS AGE netapp-tensorflow-single-imagenet-m7x92 0/1 Completed 0 11m \$ kubectl delete job netapp-tensorflow-single-imagenet job.batch "netapp-tensorflow-single-imagenet" deleted \$ kubectl get jobs No resources found. \$ kubectl get pods No resources found.

## <span id="page-6-0"></span>동기식 분산 **AI** 워크로드 실행

 $(i)$ 

Kubernetes 클러스터에서 동기식 다중 노드 AI 및 ML 작업을 실행하려면 배포 점프 호스트에서 다음 작업을 수행하십시오. 이 프로세스를 통해 NetApp 볼륨에 저장된 데이터를 활용하고 단일 작업자 노드가 제공할 수 있는 것보다 더 많은 GPU를 사용할 수 있습니다. 동기식 분산 AI 작업을 설명하는 방법은 다음 그림을 참조하십시오.

> 동기 분산 작업은 비동기 분산 작업에 비해 성능 및 교육 정확도를 높일 수 있습니다. 동기 작업과 비동기 작업의 장단점을 논하는 것은 이 문서의 범위를 벗어납니다.

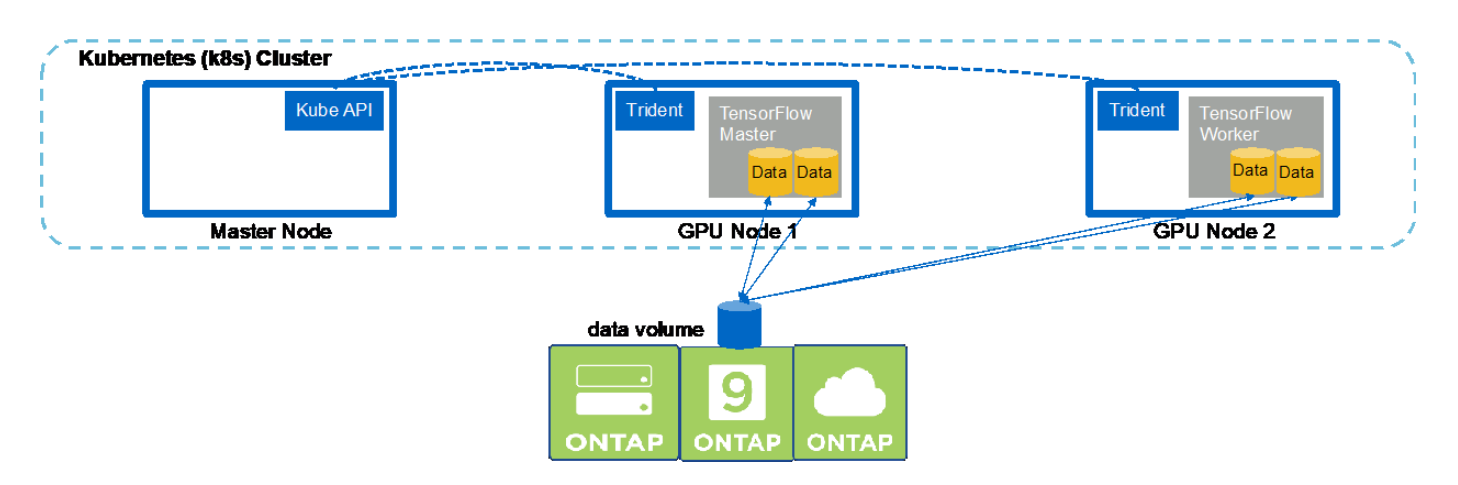

1. 다음 명령 예는 섹션의 예에서 단일 노드에서 실행된 동일한 TensorFlow 벤치마크 작업의 동기식 분산 실행에 참여하는 작업자 1명의 생성을 보여 줍니다 ["](#page-2-1)[단일](#page-2-1) [노드](#page-2-1) [AI](#page-2-1) [워크로드](#page-2-1) [실행](#page-2-1)[".](#page-2-1) 이 특정 예제에서는 작업이 두 작업자 노드에 걸쳐 실행되므로 한 명의 작업자만 배포됩니다.

이 작업자 배포는 8개의 GPU를 요청하므로 8개 이상의 GPU를 갖춘 단일 GPU 작업자 노드에서 실행할 수 있습니다. GPU 작업자 노드에서 8개 이상의 GPU를 사용하여 성능을 극대화한 경우, 이 숫자를 작업자 노드가 갖춘 GPU 수와 같게 늘리고 싶을 수 있습니다. Kubernetes 구축에 대한 자세한 내용은 를 참조하십시오 ["Kubernetes](https://kubernetes.io/docs/concepts/workloads/controllers/deployment/) [공식](https://kubernetes.io/docs/concepts/workloads/controllers/deployment/) [문서](https://kubernetes.io/docs/concepts/workloads/controllers/deployment/)[".](https://kubernetes.io/docs/concepts/workloads/controllers/deployment/)

이 예에서는 특정 컨테이너형 작업자가 자체적으로 완료되지 않기 때문에 Kubernetes 구축이 생성됩니다. 따라서 Kubernetes 작업 구성을 사용하여 구축하는 것은 타당하지 않습니다. 작업자가 혼자서 완료되도록 설계되거나 작성된 경우 작업 구성을 사용하여 작업자를 배포하는 것이 합리일 수 있습니다.

이 예제 배포 사양에 지정된 POD에 "true"의 "hostNetwork" 값이 제공됩니다. 이 값은 이 Pod가 일반적으로 Kubernetes에서 각 Pod에 생성하는 가상 네트워킹 스택 대신 호스트 작업자 노드의 네트워킹 스택을 사용한다는 것을 의미합니다. 이 경우 특정 워크로드는 개방형 MPI, NCCL 및 Horovod를 통해 동기식 분산 방식으로 워크로드를 실행하기 때문에 이 주석이 사용됩니다. 따라서 호스트 네트워킹 스택에 액세스해야 합니다. 공개 MPI, NCCL 및 Horovod에 대한 논의는 이 문서의 범위를 벗어납니다. 이 "hostNetwork: true" 주석이 필요한지 여부는 실행 중인 특정 워크로드의 요구 사항에 따라 달라집니다. hostNetwork 필드에 대한 자세한 내용은 를 참조하십시오 ["Kubernetes](https://kubernetes.io/docs/concepts/policy/pod-security-policy/) [공식](https://kubernetes.io/docs/concepts/policy/pod-security-policy/) [문서](https://kubernetes.io/docs/concepts/policy/pod-security-policy/)[".](https://kubernetes.io/docs/concepts/policy/pod-security-policy/)

```
$ cat << EOF > ./netapp-tensorflow-multi-imagenet-worker.yaml
apiVersion: apps/v1
kind: Deployment
metadata:
    name: netapp-tensorflow-multi-imagenet-worker
spec:
    replicas: 1
    selector:
      matchLabels:
        app: netapp-tensorflow-multi-imagenet-worker
    template:
      metadata:
        labels:
           app: netapp-tensorflow-multi-imagenet-worker
      spec:
        hostNetwork: true
        volumes:
         - name: dshm
           emptyDir:
             medium: Memory
         - name: testdata-iface1
           persistentVolumeClaim:
             claimName: pb-fg-all-iface1
         - name: testdata-iface2
           persistentVolumeClaim:
             claimName: pb-fg-all-iface2
         - name: results
           persistentVolumeClaim:
             claimName: tensorflow-results
        containers:
         - name: netapp-tensorflow-py2
           image: netapp/tensorflow-py2:19.03.0
           command: ["bash", "/netapp/scripts/start-slave-multi.sh",
```

```
"22122"]
         resources:
           limits:
             nvidia.com/gpu: 8
         volumeMounts:
         - mountPath: /dev/shm
           name: dshm
       - mountPath: /mnt/mount 0
           name: testdata-iface1
       - mountPath: /mnt/mount 1
           name: testdata-iface2
         - mountPath: /tmp
           name: results
         securityContext:
           privileged: true
EOF
$ kubectl create -f ./netapp-tensorflow-multi-imagenet-worker.yaml
deployment.apps/netapp-tensorflow-multi-imagenet-worker created
$ kubectl get deployments
NAME DESIRED CURRENT UP-TO-DATE
AVAILABLE AGE
netapp-tensorflow-multi-imagenet-worker 1 1 1 1
1 4s
```
2. 1단계에서 만든 작업자 배포가 성공적으로 시작되었는지 확인합니다. 다음 예제 명령은 배포 정의에 나와 있는 것처럼 단일 작업자 POD가 배포용으로 생성되었으며 이 POD가 현재 GPU 작업자 노드 중 하나에서 실행되고 있음을 확인합니다.

\$ kubectl get pods -o wide NAME READY STATUS RESTARTS AGE IP NODE NOMINATED NODE netapp-tensorflow-multi-imagenet-worker-654fc7f486-v6725 1/1 Running 0 60s 10.61.218.154 10.61.218.154 <none> \$ kubectl logs netapp-tensorflow-multi-imagenet-worker-654fc7f486-v6725 22122

3. 동기 다중 노드 작업의 실행을 종료, 참여 및 추적하는 마스터에 대한 Kubernetes 작업을 생성합니다. 다음 명령 예에서는 이 섹션의 예제에서 단일 노드에서 실행된 것과 동일한 TensorFlow 벤치마크 작업의 동기식 분산 실행을 시작, 참여 및 추적하는 하나의 마스터를 생성합니다 ["](#page-2-1)[단일](#page-2-1) [노드](#page-2-1) [AI](#page-2-1) [워크로드](#page-2-1) [실행](#page-2-1)["](#page-2-1).

이 마스터 작업에서는 8개의 GPU를 요청하므로 8개 이상의 GPU를 갖춘 단일 GPU 작업자 노드에서 실행할 수 있습니다. GPU 작업자 노드에서 8개 이상의 GPU를 사용하여 성능을 극대화한 경우, 이 숫자를 작업자 노드가 갖춘 GPU 수와 같게 늘리고 싶을 수 있습니다.

이 예에서 지정한 마스터 포드는 1단계에서 작업자 포드가 hostNetwork 값이 true인 것처럼 true의 hostNetwork

값이 지정됩니다. 이 값이 필요한 이유에 대한 자세한 내용은 1단계를 참조하십시오.

```
$ cat << EOF > ./netapp-tensorflow-multi-imagenet-master.yaml
apiVersion: batch/v1
kind: Job
metadata:
    name: netapp-tensorflow-multi-imagenet-master
spec:
    backoffLimit: 5
    template:
      spec:
        hostNetwork: true
        volumes:
        - name: dshm
          emptyDir:
            medium: Memory
        - name: testdata-iface1
          persistentVolumeClaim:
             claimName: pb-fg-all-iface1
        - name: testdata-iface2
          persistentVolumeClaim:
             claimName: pb-fg-all-iface2
        - name: results
          persistentVolumeClaim:
             claimName: tensorflow-results
        containers:
        - name: netapp-tensorflow-py2
           image: netapp/tensorflow-py2:19.03.0
          command: ["python", "/netapp/scripts/run.py", "--
dataset dir=/mnt/mount 0/dataset/imagenet", "--port=22122", "--
num devices=16", "--dgx version=dgx1", "--
nodes=10.61.218.152,10.61.218.154"]
          resources:
             limits:
               nvidia.com/gpu: 8
          volumeMounts:
           - mountPath: /dev/shm
            name: dshm
         - mountPath: /mnt/mount 0
            name: testdata-iface1
         - mountPath: /mnt/mount 1
             name: testdata-iface2
           - mountPath: /tmp
             name: results
          securityContext:
             privileged: true
```
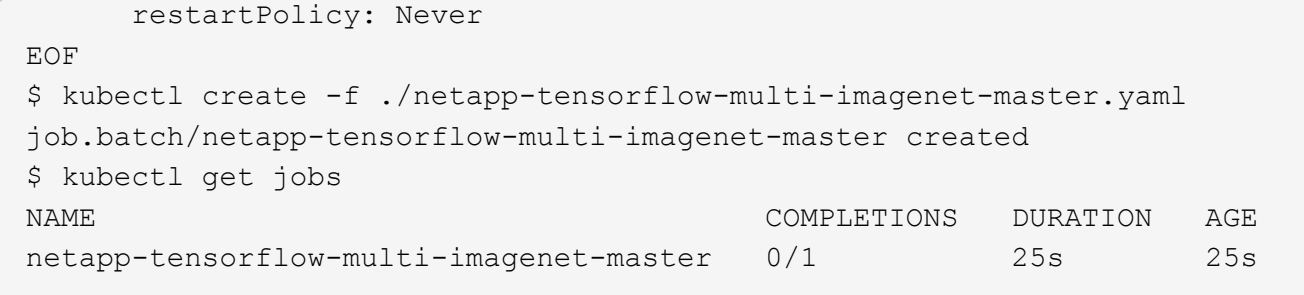

4. 3단계에서 만든 마스터 작업이 올바르게 실행되고 있는지 확인합니다. 다음 예제 명령은 작업 정의에 나와 있는 것처럼 작업에 대해 단일 마스터 포드가 생성되었으며 이 포드가 현재 GPU 작업자 노드 중 하나에서 실행되고 있음을 확인합니다. 또한 1단계에서 처음 보았던 작업자 포드가 여전히 실행 중이고 마스터 포드와 작업자 포드가 다른 노드에서 실행되고 있음을 확인해야 합니다.

```
$ kubectl get pods -o wide
NAME READY
STATUS RESTARTS AGE
IP NODE NOMINATED NODE
netapp-tensorflow-multi-imagenet-master-ppwwj 1/1
Running 0 45s 10.61.218.152 10.61.218.152 <none>
netapp-tensorflow-multi-imagenet-worker-654fc7f486-v6725 1/1
Running 0 26m 10.61.218.154 10.61.218.154 <none>
```
5. 3단계에서 만든 마스터 작업이 성공적으로 완료되었는지 확인합니다. 다음 명령 예에서는 작업이 성공적으로 완료되었음을 확인합니다.

```
$ kubectl get jobs
NAME COMPLETIONS DURATION AGE
netapp-tensorflow-multi-imagenet-master 1/1 5m50s 9m18s
$ kubectl get pods
NAME READY
STATUS RESTARTS AGE
netapp-tensorflow-multi-imagenet-master-ppwwj 0/1
Completed 0 9m38s
netapp-tensorflow-multi-imagenet-worker-654fc7f486-v6725 1/1
Running 0 35m
$ kubectl logs netapp-tensorflow-multi-imagenet-master-ppwwj
[10.61.218.152:00008] WARNING: local probe returned unhandled
shell:unknown assuming bash
rm: cannot remove '/lib': Is a directory
[10.61.218.154:00033] PMIX ERROR: NO-PERMISSIONS in file gds_dstore.c at
line 702
[10.61.218.154:00033] PMIX ERROR: NO-PERMISSIONS in file gds_dstore.c at
line 711
[10.61.218.152:00008] PMIX ERROR: NO-PERMISSIONS in file gds_dstore.c at
line 702
```

```
[10.61.218.152:00008] PMIX ERROR: NO-PERMISSIONS in file gds_dstore.c at
line 711
Total images/sec = 12881.33875
================ Clean Cache !!! ==================
mpirun -allow-run-as-root -np 2 -H 10.61.218.152:1,10.61.218.154:1 -mca
pml ob1 -mca btl ^openib -mca btl_tcp_if_include enp1s0f0 -mca
plm rsh agent ssh -mca plm rsh args "-p 22122" bash -c 'sync; echo 1 >/proc/sys/vm/drop_caches'
=========================================
mpirun -allow-run-as-root -np 16 -H 10.61.218.152:8,10.61.218.154:8
-bind-to none -map-by slot -x NCCL DEBUG=INFO -x LD LIBRARY PATH -x PATH
-mca pml ob1 -mca btl ^openib -mca btl tcp if include enp1s0f0 -x
NCCL_IB_HCA=mlx5 -x NCCL_NET_GDR_READ=1 -x NCCL_IB_SL=3 -x
NCCL IB GID INDEX=3 -xNCCL_SOCKET_IFNAME=enp5s0.3091,enp12s0.3092,enp132s0.3093,enp139s0.3094
-x NCCL IB CUDA SUPPORT=1 -mca orte base help aggregate 0 -mca
plm_rsh_agent ssh -mca plm_rsh_args "-p 22122" python
/netapp/tensorflow/benchmarks_190205/scripts/tf_cnn_benchmarks/tf_cnn_be
nchmarks.py --model=resnet50 --batch_size=256 --device=gpu
--force qpu compatible=True --num intra threads=1 --num inter threads=48
--variable_update=horovod --batch_group_size=20 --num_batches=500
--nodistortions --num gpus=1 --data format=NCHW --use fp16=True
--use tf layers=False --data name=imagenet --use datasets=True
--data dir=/mnt/mount 0/dataset/imagenet
--datasets parallel interleave cycle length=10
--datasets sloppy parallel interleave=False --num mounts=2
--mount prefix=/mnt/mount %d --datasets prefetch buffer size=2000 --
datasets use prefetch=True --datasets num private threads=4
--horovod device=gpu >
/tmp/20190814_161609_tensorflow_horovod_rdma_resnet50_gpu_16_256_b500_im
agenet nodistort fp16 r10 m2 nockpt.txt 2>&1
```
6. 작업자 배포가 더 이상 필요하지 않으면 삭제합니다. 다음 예제 명령은 1단계에서 만든 작업자 배포 개체를 삭제하는 방법을 보여 줍니다.

작업자 배포 개체를 삭제하면 Kubernetes에서 연결된 작업자 포드를 자동으로 삭제합니다.

\$ kubectl get deployments NAME DESIRED CURRENT UP-TO-DATE AVAILABLE AGE netapp-tensorflow-multi-imagenet-worker 1 1 1 1 1 43m \$ kubectl get pods NAME READY STATUS RESTARTS AGE netapp-tensorflow-multi-imagenet-master-ppwwj 0/1 Completed 0 17m netapp-tensorflow-multi-imagenet-worker-654fc7f486-v6725 1/1 Running 0 43m \$ kubectl delete deployment netapp-tensorflow-multi-imagenet-worker deployment.extensions "netapp-tensorflow-multi-imagenet-worker" deleted \$ kubectl get deployments No resources found. \$ kubectl get pods NAME READY STATUS RESTARTS AGE netapp-tensorflow-multi-imagenet-master-ppwwj 0/1 Completed 0 18m

7. \* 선택 사항: \* 마스터 작업 아티팩트를 정리하십시오. 다음 예제 명령은 3단계에서 만든 마스터 작업 오브젝트의 삭제를 보여 줍니다.

마스터 작업 개체를 삭제하면 연결된 마스터 포드가 자동으로 삭제됩니다.

```
$ kubectl get jobs
NAME COMPLETIONS DURATION AGE
netapp-tensorflow-multi-imagenet-master 1/1 5m50s 19m
$ kubectl get pods
NAME READY STATUS
RESTARTS AGE
netapp-tensorflow-multi-imagenet-master-ppwwj 0/1 Completed 0
19m
$ kubectl delete job netapp-tensorflow-multi-imagenet-master
job.batch "netapp-tensorflow-multi-imagenet-master" deleted
$ kubectl get jobs
No resources found.
$ kubectl get pods
No resources found.
```
Copyright © 2024 NetApp, Inc. All Rights Reserved. 미국에서 인쇄됨 본 문서의 어떠한 부분도 저작권 소유자의 사전 서면 승인 없이는 어떠한 형식이나 수단(복사, 녹음, 녹화 또는 전자 검색 시스템에 저장하는 것을 비롯한 그래픽, 전자적 또는 기계적 방법)으로도 복제될 수 없습니다.

NetApp이 저작권을 가진 자료에 있는 소프트웨어에는 아래의 라이센스와 고지사항이 적용됩니다.

본 소프트웨어는 NetApp에 의해 '있는 그대로' 제공되며 상품성 및 특정 목적에의 적합성에 대한 명시적 또는 묵시적 보증을 포함하여(이에 제한되지 않음) 어떠한 보증도 하지 않습니다. NetApp은 대체품 또는 대체 서비스의 조달, 사용 불능, 데이터 손실, 이익 손실, 영업 중단을 포함하여(이에 국한되지 않음), 이 소프트웨어의 사용으로 인해 발생하는 모든 직접 및 간접 손해, 우발적 손해, 특별 손해, 징벌적 손해, 결과적 손해의 발생에 대하여 그 발생 이유, 책임론, 계약 여부, 엄격한 책임, 불법 행위(과실 또는 그렇지 않은 경우)와 관계없이 어떠한 책임도 지지 않으며, 이와 같은 손실의 발생 가능성이 통지되었다 하더라도 마찬가지입니다.

NetApp은 본 문서에 설명된 제품을 언제든지 예고 없이 변경할 권리를 보유합니다. NetApp은 NetApp의 명시적인 서면 동의를 받은 경우를 제외하고 본 문서에 설명된 제품을 사용하여 발생하는 어떠한 문제에도 책임을 지지 않습니다. 본 제품의 사용 또는 구매의 경우 NetApp에서는 어떠한 특허권, 상표권 또는 기타 지적 재산권이 적용되는 라이센스도 제공하지 않습니다.

본 설명서에 설명된 제품은 하나 이상의 미국 특허, 해외 특허 또는 출원 중인 특허로 보호됩니다.

제한적 권리 표시: 정부에 의한 사용, 복제 또는 공개에는 DFARS 252.227-7013(2014년 2월) 및 FAR 52.227- 19(2007년 12월)의 기술 데이터-비상업적 품목에 대한 권리(Rights in Technical Data -Noncommercial Items) 조항의 하위 조항 (b)(3)에 설명된 제한사항이 적용됩니다.

여기에 포함된 데이터는 상업용 제품 및/또는 상업용 서비스(FAR 2.101에 정의)에 해당하며 NetApp, Inc.의 독점 자산입니다. 본 계약에 따라 제공되는 모든 NetApp 기술 데이터 및 컴퓨터 소프트웨어는 본질적으로 상업용이며 개인 비용만으로 개발되었습니다. 미국 정부는 데이터가 제공된 미국 계약과 관련하여 해당 계약을 지원하는 데에만 데이터에 대한 전 세계적으로 비독점적이고 양도할 수 없으며 재사용이 불가능하며 취소 불가능한 라이센스를 제한적으로 가집니다. 여기에 제공된 경우를 제외하고 NetApp, Inc.의 사전 서면 승인 없이는 이 데이터를 사용, 공개, 재생산, 수정, 수행 또는 표시할 수 없습니다. 미국 국방부에 대한 정부 라이센스는 DFARS 조항 252.227-7015(b)(2014년 2월)에 명시된 권한으로 제한됩니다.

#### 상표 정보

NETAPP, NETAPP 로고 및 <http://www.netapp.com/TM>에 나열된 마크는 NetApp, Inc.의 상표입니다. 기타 회사 및 제품 이름은 해당 소유자의 상표일 수 있습니다.